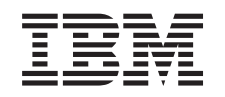

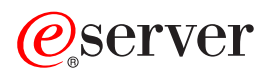

iSeries Actualización del servidor

*Versión 5 Release 3*

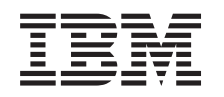

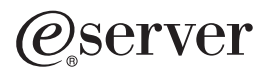

iSeries Actualización del servidor

*Versión 5 Release 3*

#### **Nota**

Antes de utilizar esta información y el producto al que da soporte, asegúrese de leer la información en la sección ["Avisos",](#page-18-0) en la página 13.

#### **Cuarta edición (agosto de 2005)**

Esta edición se aplica a la versión 5, release 3, modificación 0 de IBM Operating System/400 (número de producto 5722-SSI) y a todos los releases y modificaciones subsiguientes hasta que se indique lo contrario en nuevas ediciones. Esta versión no se ejecuta en todos los modelos de sistema con conjunto reducido de instrucciones (RISC) ni tampoco se ejecutan en los modelos CISC.

Este documento puede contener referencias al código interno bajo licencia (LIC). El código interno bajo licencia es código de máquina y se licencia bajo los términos del Acuerdo de licencia de IBM para código máquina.

**© Copyright International Business Machines Corporation 1998, 2005. Reservados todos los derechos.**

# **Contenido**

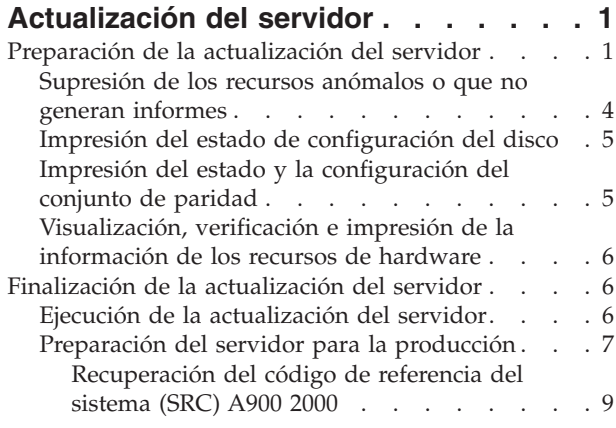

[Resolución](#page-15-0) de los nombres de los recursos de hardware tras una [actualización](#page-15-0) . . . . [10](#page-15-0) **[Apéndice.](#page-18-0) Avisos . . . . . . . . . . [13](#page-18-0)** Marcas [registradas](#page-20-0) . . . . . . . . . . . . [15](#page-20-0) Reciclado de productos y [eliminación](#page-21-0) de desechos [16](#page-21-0) Programa de devolución de tarjetas de [coprocesador](#page-21-0) [criptográfico](#page-21-0) de IBM . . . . . . . . . . . [16](#page-21-0) Avisos sobre emisiones [electrónicas](#page-21-0) . . . . . . [16](#page-21-0) Federal [Communications](#page-21-0) Commission (FCC) [Statement](#page-21-0) . . . . . . . . . . . . . . [16](#page-21-0) Términos y [condiciones](#page-22-0) para descargar e imprimir [publicaciones](#page-22-0) . . . . . . . . . . . . . [17](#page-22-0)

# <span id="page-6-0"></span>**Actualización del servidor**

En este tema se describe cómo realizar la actualización a un nuevo servidor. Antes de empezar a realizar estas tareas, asegúrese de haber completado las tareas siguientes:

- 1. Planificación de la [actualización](rzamdplanupgrade.htm)
- 2. [Actualización](rzamdswupgrade.htm) a OS/400 Versión 5 Release 3

Debe instalar el último archivo de salvar y el último paquete de arreglos acumulativos (PTF) de OS/400 V5R3 para poder actualizarse a un servidor nuevo. Si realiza la actualización a un servidor con particiones, debe instalar este archivo de salvar y paquete de arreglos acumulativo (PTF) de OS/400 V5R3 en todas las particiones del servidor origen. Hallará más información en el Info APAR II13365 en el sitio Web iSeries and AS/400 [Technical](http://www.ibm.com/eserver/iseries/support/) Support

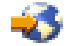

.

Para realizar la actualización a un nuevo servidor, siga estos pasos:

- 1. **Prepare la actualización del servidor.**
	- Elija el procedimiento adecuado para su entorno:
	- v Para los servidores sin particiones, consulte Preparación de la [actualización](rzamdhwupgradesiteprep.htm) del servidor.
	- v Para los servidores con particiones, consulte Preparación de la [actualización](rzamdhwupgradepreplpar.htm) del servidor con [particiones.](rzamdhwupgradepreplpar.htm)
- 2. **Finalice la [actualización](rzamdhwupgradeproc.htm) del servidor.**

Realice la gestión de recursos necesaria y prepare el servidor de destino para producción.

Para ver o bajar la versión en PDF de este tema, seleccione uno de los temas siguientes:

- v [Actualización](rzamdhwupgrade.pdf) del servidor (aproximadamente 93 KB)
- v [Actualización](rzamdhwupgradelpar.pdf) del servidor con particiones (aproximadamente 97 KB)

Para ver o imprimir otros temas relacionados con las actualizaciones, consulte [Impresión](rzamdprintthis.htm) de este tema.

## **Preparación de la actualización del servidor**

En este tema se describe cómo preparar la actualización del servidor. Antes de empezar a realizar estas tareas, asegúrese de haber completado la planificación de la [actualización](rzamdplanupgrade.htm) necesaria. A continuación, para preparar la actualización del servidor, realice las tareas siguientes:

### **Preparación de la actualización**

- 1. Obtenga y revise la información de la planificación de servicios preventivos (PSP). El documento PSP para las actualizaciones a V5R3 es SF98167. Revise este documento para obtener la información más actualizada acerca de las condiciones que pueden afectar a la actualización.
- 2. Repase la publicación Informe para los usuarios. Este documento proporciona información acerca de los cambios de software y hardware que posiblemente pueden afectar a las operaciones del sistema.
- 3. Consulte el sitio Web de [Migración](http://www.ibm.com/eserver/iseries/migration)

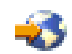

. Este sitio web incluye información acerca de las formas de actualización y migración actuales, un enlace a varios Redbooks relacionados e información acerca de la conversión de la E/S con conexión SPD en E/S con conexión PCI.

4. Repase la información del sitio Web *Performance Capabilities Reference* disponible en [Performance](http://www-1.ibm.com/servers/eserver/iseries/perfmgmt/resource.htm) [Management](http://www-1.ibm.com/servers/eserver/iseries/perfmgmt/resource.htm)

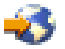

.

Esta guía de referencia proporciona información acerca del rendimiento del servidor que es útil para los clientes que desean planificar la actualización de los servidores y el software.

5. Cuando reciba el pedido, póngase en contacto con el representante del servicio técnico y planifique la actualización del servidor.

#### **Preparación del servidor de origen**

Asegúrese de haber instalado el último archivo de salvar y el paquete de arreglos acumulativo (PTF) de OS/400 V5R3 en el servidor origen.

Hallará más información en el Info APAR II13365 en el sitio Web iSeries and AS/400 [Technical](http://www.ibm.com/eserver/iseries/support/) Support

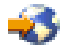

. Para obtener información acerca de la instalación de OS/400, consulte [Actualizar](rzamdswupgrade.htm) a OS/400 Versión 5 [Release](rzamdswupgrade.htm) 3.

- 1. Instale los arreglos (arreglos temporales del programa o PTF). Utilice la información de este tema para instalar los arreglos en el servidor de origen antes de realizar la actualización al servidor de destino.
- 2. Verifique que todas las aplicaciones estén en ejecución.
- 3. Realice la limpieza de la configuración de dispositivos, tal como se indica a continuación:
	- a. Utilice el mandato WRKLIND (Trabajar con descripciones de línea) para ver y suprimir las líneas no utilizadas y las descripciones de línea.
	- b. Utilice el mandato WRKDEVD (Trabajar con descripciones de dispositivo) para suprimir las descripciones de dispositivo no utilizadas.

**Nota:** puede utilizar estos mandatos para ver y verificar si todas las descripciones que se listan están utilizándose. Si está seguro de que una de ellas no está utilizándose, suprímala. Si no está seguro, debe conservarla.

- 4. Elimine los recursos [anómalos](rzamdrmvresources.htm) o que no generan informes que ya no están asociados al hardware existente.
- 5. Elimine, mediante métodos lógicos, cualquier unidad de discos configurada que vaya a eliminarse durante la actualización, como por ejemplo, las unidades de discos de las unidades de expansión basadas en SPD que van a eliminarse (que no van a convertirse) durante la actualización del servidor. Para obtener más información, consulte el apartado ″Cómo desinstalar una unidad de discos de una Agrupación de almacenamiento auxiliar″ en el Capítulo 20. ″Trabajar con agrupaciones de almacenamiento auxiliar″ de la Guía de copia de seguridad y recuperación

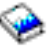

.

**Nota:** las unidades de discos que no se han retirado físicamente podrían volver a incluirse inadvertidamente en la configuración durante la realización de una IPL.

6. Asegúrese de que la consola esté configurada y preparada.

- 7. Utilice el mandato RTVCFGSRC (Recuperar fuente de configuración) para crear un miembro de archivo fuente para las descripciones de línea, de controlador y de dispositivo existentes que se han especificado. Necesitará esta fuente de configuración si debe cambiar o volver a crear manualmente cualquier objeto de configuración.
- 8. Recoja datos de rendimiento. Puede utilizar los datos de rendimiento que recopila del servidor de origen como base con la que comparar el rendimiento del servidor de destino tras haberse completado la actualización.
- 9. Guarde todo el servidor utilizando la opción 21, GO SAVE en una unidad de cintas que sea compatible con la unidad de cintas del servidor de destino. Esto es muy importante para realizar la recuperación en caso de que experimente errores al actualizar el servidor.

Para determinar si las unidades de cinta son compatibles, consulte el sitio Web Storage [Solutions](http://www-1.ibm.com/servers/eserver/iseries/hardware/storage/)

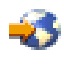

.

### **Documentación del servidor de origen**

Para asegurarse de que dispone de toda la documentación del servidor de origen antes de realizar la actualización, realice las tareas siguientes:

- 1. Utilice uno de los métodos siguientes para documentar el servidor de origen:
	- v Si su país o región da soporte al mandato WRKORDINF (Trabajar con archivos de información de pedidos) y si el servidor instalado puede utilizar el Soporte electrónico al cliente, realice lo siguiente:
		- a. En la línea de mandatos, escriba WRKORDINF.
		- b. En la siguiente pantalla, escriba la opción 1 (Enviar a IBM) junto a QMA*nnnnn*, donde *nnnnn* es el número de serie del servidor, y pulse Intro.
	- v Si no puede utilizar el mandato WRKORDINF (Trabajar con archivos de información de pedidos), realice lo siguiente:
		- a. En la línea de mandatos, escriba DSPSFWRSC \*PRINT.
		- b. Imprima el archivo de spool.
- 2. Imprima el estado de configuración del disco del servidor.
- 3. Imprima el estado y la configuración del conjunto de paridad del servidor. Puede utilizar esta información para realizar el análisis y la planificación de la configuración y protección de la unidad de discos. También puede utilizarla para corregir cualquier problema que pueda producirse durante la actualización.
- 4. Visualice, verifique e imprima la información de los recursos de hardware. Utilice la información de este tema para anotar la información de recursos de hardware con el fin de poder realizar la gestión de recursos necesaria tras haberse completado la actualización.
- 5. Imprima la lista de configuración del sistema. Esta salida impresa proporciona información detallada acerca de la configuración actual del servidor.
- 6. Imprima el estado de todos los arreglos (arreglos temporales del programa o PTF) del servidor de origen escribiendo el mandato siguiente: DSPPTF LICPGM(\*ALL) OUTPUT(\*PRINT)

Puede utilizar esta información para verificar si dispone de los arreglos más actualizados en el servidor de origen.

- 7. Anote el tipo y la modalidad de IPL del servidor de origen para volver a establecer el servidor en esta modalidad tras completarse la actualización.
	- Tipo de IPL  $=$
	- Modalidad de IPL =  $\_\_$

### <span id="page-9-0"></span>**Preparación para el representante del servicio técnico**

- 1. Anote los ID de usuario y las contraseñas para que el representante del servicio técnico los utilice.
- 2. Obtenga las salidas impresas siguientes para el representante del servicio técnico:
	- v Salida impresa de la lista de configuración del sistema
	- v Salida impresa del estado de configuración de disco
	- v Salida impresa de la configuración y del estado del conjunto de paridad
	- v Salida impresa de las descripciones de dispositivo
	- v Salida impresa de las descripciones de controlador
	- v Salida impresa del nivel de PTF
	- v Salida impresa de las ubicaciones de las etiquetas de descripción
- 3. Anote el valor de cada uno de los valores del sistema siguientes:
	- Controladores y dispositivos locales (QAUTOCFG) =  $\_\_$
	- Tipo de reinicio (QIPLTYPE) =  $\_\_$
	- Ajustar automáticamente las agrupaciones de memoria y los niveles de actividad (QPFRADJ) =  $\_\_$
	- A continuación, cambie los valores de esta configuración por los siguientes:
	- v Controladores y dispositivos locales (QAUTOCFG) = No configurar automáticamente los controladores y dispositivos locales (0)
	- v Tipo de reinicio (QIPLTYPE) = Atendido, consola en modalidad de depuración (2)
	- v Ajustar automáticamente las agrupaciones de memoria y los niveles de actividad (QPFRADJ) = Periódicamente después del reinicio (2)

Para obtener información acerca de cómo trabajar con los valores del sistema, consulte el tema Valores del sistema OS/400.

4. Entregue el servidor al representante del servicio técnico. También deberá entregar al representante del servicio técnico las salidas impresas, los ID de usuario y las contraseñas que ha preparado.

Ahora que ha completado la preparación de la actualización del servidor, el representante del servicio técnico deberá realizar el próximo paso, que es finalizar la [actualización](rzamdhwupgradeproc.htm) del servidor.

## **Supresión de los recursos anómalos o que no generan informes**

En este paso deben asignarse los recursos de hardware que no se pensaban asignar. A continuación, tras la conversión de la unidad de expansión, puede eliminarse la asignación de esos recursos. Para asignar recursos de E/S no asignados, complete los pasos siguientes en la **partición primaria**:

**Atención:** los problemas de hardware deben solucionarse antes de continuar. Los recursos de E/S que no generan informes porque se han conmutado entre particiones y que actualmente no son propiedad de la partición con la que está trabajando no deben eliminarse en este momento. Cuando existe E/S conmutada, es necesario realizar una planificación muy cuidadosa.

- 1. Escriba STRSST en una línea de mandatos para iniciar las herramientas de servicios del sistema (SST) en la partición. Inicie la sesión de SST. **Nota:** para utilizar las herramientas de servicios del sistema, necesita un ID de usuario de herramientas de servicios válido.
- 2. Seleccione la opción 1 (Iniciar una herramienta de servicio).
- 3. Seleccione la opción 7 (Gestor de servicios de hardware (HSM)).
- 4. Seleccione la opción 4 (Recursos de hardware anómalos y que no generan informes) y pulse Intro. Identifique y anote todos los recursos que se han conmutado entre particiones. Puede que también sea necesario volver a asignar o cambiar el nombre de esos recursos después de haber realizado la conversión de la unidad de expansión.
- <span id="page-10-0"></span>5. Escriba la opción 4 (Eliminar) para eliminar los recursos anómalos o que no generan informes. Si recibe el mensaje No se han encontrado recursos lógicos de hardware anómalos o que no generan informes, vaya al paso 6.
- 6. Confirme la eliminación de los recursos anómalos o que no generan informes.
- 7. Pulse F6 (Imprimir) para imprimir la lista de configuración del sistema.

# **Impresión del estado de configuración del disco**

Para imprimir el estado de configuración del disco del servidor, debe disponer de la autorización de responsable de la seguridad. Para imprimir el estado de configuración del disco, complete los pasos siguientes:

1. Escriba STRSST en una línea de mandatos para iniciar las herramientas de servicios del sistema (SST). Inicie la sesión de SST.

**Nota:** para utilizar las herramientas de servicios del sistema, necesita un ID de usuario de herramientas de servicios válido.

- 2. Seleccione la opción 3 (Trabajar con unidades de disco) y pulse Intro. Aparecerá la pantalla Trabajar con unidades de disco.
- 3. Seleccione la opción 1 (Visualizar configuración de disco) y pulse Intro. Aparecerá la pantalla Visualizar configuración de disco.
- 4. Seleccione la opción 1 (Visualizar estado de configuración de disco) y pulse Intro.
- 5. En la pantalla Visualizar estado de configuración de disco, imprima la configuración del disco pulsando la tecla Impr Pant del teclado.
- 6. Haga avanzar la página e imprima hasta que haya impreso toda la configuración del disco. Asegúrese de haber impreso toda la información de la configuración del disco.
- 7. Anote el número de serie de la unidad de discos de origen de carga (unidad número 1) de cada partición del servidor.

**Nota:** si se trata de un servidor con particiones, repita los pasos del 1 al 7 para cada partición. Asegúrese de indicar a qué partición corresponde cada salida impresa.

# **Impresión del estado y la configuración del conjunto de paridad**

Para imprimir el estado y la configuración del conjunto de paridad del servidor, complete los pasos siguientes:

1. Escriba STRSST en una línea de mandatos para iniciar las herramientas de servicios del sistema (SST). Inicie la sesión de SST.

**Nota:** para utilizar las herramientas de servicios del sistema, necesita un ID de usuario de herramientas de servicios válido.

- 2. Seleccione la opción 3 (Trabajar con unidades de disco) y pulse Intro. Aparecerá la pantalla Trabajar con unidades de disco.
- 3. Seleccione la opción 1 (Visualizar configuración de disco) y pulse Intro. Aparecerá la pantalla Visualizar configuración de disco.
- 4. Seleccione la opción 1 (Visualizar estado de configuración de disco) y pulse Intro.
- 5. En la pantalla Visualizar estado de configuración de disco, seleccione la opción 5 (Visualizar estado de paridad de dispositivos) y pulse **Intro**. Aparecerá la pantalla Visualizar estado de paridad de dispositivos.
- 6. Imprima la configuración del conjunto de paridad pulsando la tecla Impr Pant del teclado.
- 7. Haga avanzar la página e imprima hasta que haya impreso toda la configuración del conjunto de paridad.

<span id="page-11-0"></span>**Nota:** si se trata de un servidor con particiones, repita estos pasos desde cada partición. Asegúrese de indicar a qué partición corresponde cada salida impresa.

## **Visualización, verificación e impresión de la información de los recursos de hardware**

Para visualizar, verificar e imprimir la información de los recursos de hardware, complete los pasos siguientes:

- 1. En la línea de mandatos de OS/400, escriba el mandato WRKHDWPRD (Trabajar con productos de hardware).
- 2. Seleccione la opción 4 (Visualizar ubicaciones de etiquetas de descripción) y pulse Intro para visualizar la información de las etiquetas asociada a los recursos de hardware.
- 3. En la pantalla Visualizar ubicaciones de etiquetas de descripción, verifique si la información de las etiquetas de los recursos de hardware es exacta.
- 4. Suprima las descripciones de configuración (que también se denominan objetos de configuración) que ahora ya no se asocian a ningún hardware físico.
- 5. Pulse F17 (Imprimir) para imprimir las ubicaciones de las etiquetas de descripción. Esta información deberá entregarse al representante del servicio técnico.
- 6. En la línea de mandatos de OS/400, escriba los mandatos siguientes:

DSPHDWRSC TYPE(\*LWS) OUTPUT(\*PRINT) DSPHDWRSC TYPE(\*STG) OUTPUT(\*PRINT) DSPHDWRSC TYPE(\*CMN) OUTPUT(\*PRINT) DSPHDWRSC TYPE(\*PRC) OUTPUT(\*PRINT)

Con ello creará un informe del hardware y de los objetos de configuración.

**Nota:** si se trata de un servidor con particiones, repita estos pasos desde cada partición. Asegúrese de indicar a qué partición corresponde la salida impresa.

## **Finalización de la actualización del servidor**

En este tema se describen qué tareas de actualización del servidor realiza el representante del servicio técnico, qué tareas realiza el cliente con el representante del servicio técnico y qué tareas debe realizar el cliente. IBM ofrece servicios, con sus respectivas listas de tarifas, en los que el representante del servicio técnico puede realizar tareas de actualización adicionales.

Antes de empezar a realizar estas tareas, asegúrese de haber realizado la preparación necesaria utilizando el procedimiento adecuado para su entorno:

- v Para los servidores sin particiones, consulte Preparación de la [actualización](rzamdhwupgradesiteprep.htm) del servidor.
- v Para los servidores con particiones, consulte Preparación de la [actualización](rzamdhwupgradepreplpar.htm) del servidor con [particiones.](rzamdhwupgradepreplpar.htm)

Para completar la actualización del servidor, realice las tareas siguientes:

- 1. **Ejecución de la [actualización](rzamdhwupgradedone.htm) del servidor**
- 2. **Prepare el servidor para la producción.**

Elija el procedimiento adecuado para su entorno:

- v Para los servidores sin particiones, consulte [Preparación](rzamdproduction.htm) del servidor para la producción.
- v Para los servidores con particiones, consulte [Preparación](rzamdproductionlpar.htm) del servidor con particiones para la [producción.](rzamdproductionlpar.htm)

## **Ejecución de la actualización del servidor**

Para actualizar el servidor, el representante del servicio técnico realiza las tareas siguientes:

v Verifica si se ha completado la preparación.

- <span id="page-12-0"></span>• Actualiza el servidor.
- v Verifica si todos los componentes del servidor funcionan.
- Prepara cualquier pieza que deba devolverse a IBM.
- v Realiza los servicios de reubicación o reorganización contratados antes de devolverle el servidor.
- v Le proporciona la siguiente información, que necesitará para preparar el servidor para la producción:
	- Salida de la herramienta de validación de LPAR **Nota:** sólo se utiliza para un servidor con particiones.
	- Salida impresa de la configuración de disco
	- Salida impresa de la configuración del conjunto de paridad
	- Salida impresa de las ubicaciones de las etiquetas de descripción
	- Salida impresa de la lista de configuración del sistema (desde HSM)
	- Salida impresa de la información de partición de la partición primaria **Nota:** sólo se utiliza para un servidor con particiones.
	- Lista de los recursos de hardware que se han sustituido o movido durante la conversión (formulario Conversiones de recursos A880 o una lista equivalente), que le proporciona el representante del servicio técnico de IBM
	- Hoja de trabajo de la migración de cableado (formulario A805) para cada partición (que le proporciona el representante del servicio técnico)
- v Realiza tareas de limpieza normales.

IBM ofrece un servicio, con su respectiva lista de tarifas, para la realización de tareas de actualización adicionales. Para obtener más información, seleccione **Migration** en el sitio web Integrated [Applications](http://www-1.ibm.com/services/its/us/inteapps.html) [Services](http://www-1.ibm.com/services/its/us/inteapps.html)

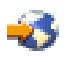

.

Ahora que ya se ha completado la actualización del servidor, el próximo paso será [preparar](rzamdproduction.htm) el servidor para la [producción.](rzamdproduction.htm)

# **Preparación del servidor para la producción**

Para finalizar la gestión de recursos y realizar la preparación del nuevo servidor para la producción, realice los pasos siguientes:

- 1. Continúe la carga inicial del programa (IPL) seleccionando la opción 1 (Efectuar una IPL) de la pantalla Hacer IPL o instalar el sistema. **Notas:**
	- a. Puede que se muestre la pantalla Añadir todas las unidades de discos a ASP del sistema. Podrá añadir las unidades de discos más tarde, en este mismo procedimiento.
	- b. Puede que se muestre el código de referencia del sistema (SRC) A900 2000 en la pantalla del panel de control de la unidad del sistema. O puede que reciba el mensaje CPF0975 No se ha activado la consola en la pantalla de la consola. Este SRC y este mensaje aparecen si QIPLTYPE se ha establecido en 2 o si no existe ninguna descripción de dispositivo para la pantalla de la consola. Este SRC y este mensaje son normales durante el procedimiento de actualización. El SRC desaparecerá cuando más tarde realice una IPL normal en el procedimiento de actualización. Si no existe ninguna estación de trabajo operativa al recibir el SRC A900 2000, vaya a [Recuperación](rzamdsrcrecovery.htm) de SRC A900 2000.
- 2. Inicie la sesión del servidor como responsable de la seguridad utilizando el perfil de usuario QSECOFR.

3. En la pantalla Opciones IPL, escriba la fecha y la hora correctas. Verifique si los valores siguientes se han establecido como se indica:

```
Arrancar transcriptores de impresión = N
Iniciar sistema en estado restringido = Y
Definir o cambiar sistema en IPL = Y
```
- 4. En la pantalla Definir o cambiar sistema en IPL, seleccione la opción 3 (Mandatos de valores del sistema).
- 5. En la pantalla Mandatos de valores del sistema, seleccione la opción 3 (Trabajar con valores del sistema).
- 6. Utilice la pantalla Trabajar con mandatos de valores del sistema para restaurar los valores del sistema a los valores que ha anotado en el paso 3 del procedimiento de preparación para el representante del servicio técnico del tema Preparación de la [actualización](rzamdhwupgradesiteprep.htm) del servidor.
- 7. Cuando se haya completado la IPL, utilice el mandato WRKCFGSTS (Trabajar con estado de configuración) con los parámetros \*LIN \*ALL para asegurarse de que todas las líneas de comunicaciones estén desactivadas.
- 8. Utilice el mandato WRKCFGSTS (Trabajar con estado de configuración) con el parámetro \*DEV para que se visualice una lista de dispositivos. Observe que la consola se ha asignado al controlador QCTL. Desactive todos los dispositivos a excepción de la estación de trabajo que está utilizando para la consola.
- 9. Utilice el mandato WRKCFGSTS (Trabajar con estado de configuración) con los parámetros \*CTL \*ALL para desactivar todos los controladores.
- 10. Busque la información de la ubicación de las etiquetas del servidor de origen. El representante del servicio técnico le ha entregado esta información. En esta hoja de trabajo, el representante del servicio técnico indica los controladores y los dispositivos que se encuentran en ubicaciones distintas de las que utilizaban en el servidor de origen. Debe utilizar esta información para resolver los nombres de los recursos de [hardware](rzamdwrkhdwprd.htm) tras una [actualización](rzamdwrkhdwprd.htm) y poder acceder a los dispositivos del servidor.
- 11. Establezca el servidor en la IPL de tipo B y en la modalidad de funcionamiento Normal. Para averiguar cómo se cambian estos valores, consulte Cambio de la IPL del sistema desde el panel de control del sistema.
- 12. Una vez que el servidor se ha establecido en la IPL de tipo B y en la modalidad de funcionamiento Normal, siga los pasos que se indican a continuación para detener e iniciar el servidor:
	- a. Escriba PWRDWNSYS en la línea de mandatos y pulse F4 (Solicitud).
	- b. Asegúrese de seleccionar estas opciones para el mandato PWRDWNSYS:
		- v **Cómo finalizar**: \*CNTRLD
		- v **Tiempo de retardo, si \*CNTRLD**: 3600 (utilice el valor por omisión, en segundos, o el valor que considere adecuado en función de su software y valores del sistema)
		- v **Rearrancar después de apagar**: \*YES
		- v **Origen de IPL**: \*PANEL
- 13. Si el SRC A900 2000 aparece en el panel de control al completarse la IPL, y está utilizando la consola de operaciones, siga estos pasos:
	- a. Realice una IPL en la modalidad de funcionamiento Normal en el servidor para acceder al menú de herramientas de servicios dedicados (DST). Para averiguar cómo establecer el servidor en modalidad manual, consulte Cambio de la IPL del sistema desde el panel de control del sistema.
	- b. A continuación, desde el menú principal de DST, realice los pasos siguientes para establecer el valor del sistema correspondiente a la modalidad de la consola en consola de operaciones:
		- 1) Seleccione la opción 5 (Trabajar con entorno DST) y pulse Intro.
		- 2) Seleccione la opción 2 (Dispositivos del sistema) y pulse Intro.
		- 3) Seleccione **Modalidad de consola** y pulse Intro.
- <span id="page-14-0"></span>4) En función de la configuración de la consola de operaciones, seleccione **Consola de operaciones (LAN)** o bien **Consola de operaciones (Directa)** y pulse Intro.
- 5) Salga de DST.

**Nota:** hallará más información acerca del establecimiento de la modalidad de consola en V5R3 en el tema Consola de operaciones.

- c. Continúe con la IPL para iniciar la sesión. Esta IPL normal deberá borrar el SRC A900 2000.
- 14. Si desea iniciar la paridad de dispositivos en cualquier unidad de discos no configurada, hágalo ahora. Para saber cómo hacerlo, consulte el apartado ″Inicio de la protección por paridad de dispositivos″ del Capítulo 21. ″Trabajar con protección por paridad de dispositivos″ de la Guía de copia de seguridad y recuperación

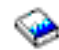

.

15. Gestione las unidades de discos para configurar y proteger los discos del servidor. Para ello, puede utilizar la opción Trabajar con unidades de discos de la pantalla Herramientas de servicio dedicado (DST). Para aprender cómo se hace, consulte el Capítulo 19, ″Procedimientos para configurar discos y protección de discos″ de la Guía de copia de seguridad y recuperación

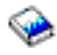

.

- 16. Guarde todo el servidor utilizando la opción 21, GO SAVE.
- 17. Genere informes del hardware y de los objetos de configuración emitiendo los mandatos siguientes:

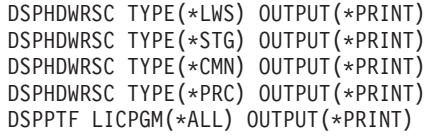

- 18. Imprima la lista de la nueva configuración del sistema.
- 19. Instale cualquier software adicional que formaba parte del plan de la solución original. Si ha actualizado a un Modelo Model 810, 825, 870 o 890, puede que haya recibido software adicional como parte de la característica del paquete. Para obtener información sobre características de paquete, consulte el sitio Web iSeries [Hardware](http://www-1.ibm.com/servers/eserver/iseries/hardware/)

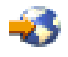

.

20. Si ha actualizado a un Modelo 810, 825, 870 o 890 (excluido el Modelo 890 con características de tarjetas de procesador 0197, 0198, 2487 o 2488), es posible que deba actualizar el límite de utilización para OS/400.

Para obtener información sobre la actualización del límite de utilización, consulte los precios de procesador en ciertos modelos V5R3 en el Informe a los usuarios.Para obtener información sobre los precios del procesador, consulte el Info APAR II13365 en el sitio Web de [soporte](http://www.ibm.com/eserver/iseries/support/) técnico de iSeries y  $AS/400^{(R)}$  $AS/400^{(R)}$ .

- 21. Reanude las operaciones normales y verifique si todas las aplicaciones se ejecutan correctamente.
- 22. Ajuste el rendimiento del servidor.

¡Felicidades! Ha actualizado el servidor.

### **Recuperación del código de referencia del sistema (SRC) A900 2000**

Si no hay ninguna estación de trabajo operativa en el servidor, siga estos pasos: **Nota:** hallará más información acerca de las distintas formas en que puede cambiar la modalidad de la consola en V5R3, en el tema Consola de operaciones.

- <span id="page-15-0"></span>1. Utilice el panel de control para cambiar la IPL del servidor a la modalidad manual.
- 2. Utilice el pulsador de alimentación del panel de control para forzar el apagado del servidor.
- 3. Realice una IPL en el servidor.
- 4. Inicie la sesión como QSECOFR.
- 5. En la pantalla Hacer IPL o instalar el sistema, seleccione la opción 1 (Efectuar una IPL).
- 6. En la pantalla Opciones IPL, especifique Y (Sí) en la solicitud Definir o cambiar sistema en IPL.
- 7. En la pantalla Definir o cambiar sistema en IPL, seleccione la opción 3 (Mandatos de valores del sistema).
- 8. En la pantalla Mandatos de valores del sistema, seleccione la opción 3 (Trabajar con valores del sistema).
- 9. En la pantalla Trabajar con valores del sistema, escriba QIPLTYPE en el campo Situar en.
- 10. En la columna Opción del valor del sistema QIPLTYPE, escriba 2 (Cambiar).
- 11. En la pantalla Cambiar valor del sistema del valor del sistema QIPLTYPE, escriba 2 (IPL desatendida, consola en modalidad de depuración).
- 12. Pulse Intro. Aparecerá la pantalla Trabajar con valores del sistema.
- 13. Pulse F3 dos veces para volver a la pantalla Definir o cambiar el sistema.
- 14. Pulse F3 (Salir y continuar IPL) para continuar con la ejecución de la IPL.

### **Resolución de los nombres de los recursos de hardware tras una actualización**

Después de haber realizado una actualización o una migración, puede que tenga recursos de hardware que se encuentran en ubicaciones distintas de las que utilizaban en el servidor de origen. Para resolver los nombres de estos recursos de hardware, realice los pasos siguientes:

- 1. En la línea de mandatos de OS/400, escriba WRKHDWPRD.
- 2. En la pantalla Trabajar con productos de hardware, seleccione la opción 5 (Cambiar ubicaciones de etiquetas de descripción) y pulse Intro.
- 3. Lea la información de la pantalla Utilización de Cambiar ubicaciones de etiquetas y pulse Intro.
- 4. Compare la información de las etiquetas que se muestran en la pantalla con las ubicaciones de las etiquetas del servidor de origen. La información de las etiquetas coincidirá si la columna Etiqueta de la pantalla coincide con la del servidor de origen. La información de las etiquetas no coincidirá si se da alguna de las condiciones siguientes:
	- v La pantalla muestra la información de las etiquetas, pero el servidor de origen no tenía información de etiquetas en esa ubicación.
	- v La información de las etiquetas del servidor de origen no coincide con la información que se encuentra en la columna *Etiqueta* de la pantalla.
	- v \*NONE aparece en la columna Etiqueta de la pantalla y existe información de etiquetas para el servidor de origen.

**Nota:** cuando \*NONE aparezca en la columna Etiqueta para un controlador o un dispositivo que se ha añadido o actualizado, seleccione la opción 2 (Cambiar). A continuación, seleccione la descripción de etiqueta correcta en la lista que se facilita. Si experimenta algún problema, llame al proveedor del servicio técnico.

- \*INCORRECT o \*INVALID aparece en la columna Etiqueta. Esto significa que el tipo y el número de modelo de la información del recurso de hardware no coinciden con el tipo y el modelo de la descripción de configuración que actualmente se asocia a ese recurso. El servidor no puede activar la descripción de la configuración.
- \*INCORRECT donde la ubicación física también es '\*\*'. Esto identifica una descripción de controlador o de dispositivo que ya no es un recurso válido en el servidor.
- 5. Si existe alguna ubicación en la que la información de las etiquetas del servidor no es igual a la etiqueta (física), en la pantalla Cambiar ubicaciones de etiquetas de descripción, escriba un 2 en la columna Opc de cada ubicación que necesite un cambio de etiqueta. Pulse Intro. Aparecerá la

pantalla Cambiar etiqueta de descripción.

**Nota:** puede realizar más de una selección al mismo tiempo; por lo tanto, si aparece Más... en la parte inferior de la pantalla, no pulse Intro. En lugar de ello, avance a la página siguiente para seleccionar el resto de etiquetas.

- 6. Se mostrará una lista de posibles nombres de etiquetas. Para seleccionar el nombre de etiqueta (en la pantalla) que coincide con la etiqueta que estaba en el servidor de origen, escriba un 1 en la columna Opc de cada ubicación que desee cambiar y pulse Intro. **Nota:** si no puede encontrar la etiqueta (en la pantalla) que coincide con la etiqueta del servidor de origen, póngase en contacto con el representante del servicio técnico.
- 7. Si opta por cambiar más de una etiqueta, para la siguiente etiqueta aparecerá la pantalla Cambiar etiqueta de descripción. En la parte inferior de la pantalla aparecerá un mensaje que indica si el cambio anterior se ha realizado satisfactoriamente.
- 8. Repita los tres pasos anteriores para todas las etiquetas que deban cambiarse.
- 9. Después de haber cambiado la última etiqueta, aparecerá la pantalla Cambiar ubicaciones de etiquetas de descripción con la información actualizada. En la parte inferior de la pantalla aparecerá un mensaje que indica si el último cambio se ha realizado satisfactoriamente. Si aparece Más... en la parte inferior de la pantalla, avance a la página siguiente para ver más información.
- 10. En la pantalla Cambiar etiqueta de descripción, pulse la tecla F17 para solicitar una salida impresa de la nueva información para sus anotaciones. **Nota:** la salida impresa se producirá en la cola de salida por omisión de la estación de trabajo. Puede imprimirla más tarde, cuando active los dispositivos de impresora e inicie los transcriptores de impresora.
- 11. Verifique si las etiquetas de la salida impresa coinciden con las etiquetas de la columna Etiqueta del servidor de origen. Si se produce algún error, vuelva al paso 5 (Consultar [10\)](#page-15-0) y repita los pasos. **Atención:** no intercambie las tarjetas para realizar el análisis de los problemas. Los números de serie de las tarjetas y de los dispositivos son exclusivos de la configuración del servidor.

# <span id="page-18-0"></span>**Apéndice. Avisos**

Esta información se ha escrito para productos y servicios ofrecidos en los EE.UU.

Este documento puede contener referencias al código interno bajo licencia (LIC). El código interno bajo licencia es código de máquina y se licencia bajo los términos del Acuerdo de licencia de IBM para código máquina.

Es posible que en otros países IBM no ofrezca los productos, los servicios o los dispositivos que se describen en este documento. Póngase en contacto con el representante local de IBM que le informará sobre los productos y servicios disponibles actualmente en su área. Las referencias a productos, programas o servicios IBM no pretender afirmar ni implican que únicamente puedan utilizarse dichos productos, programas o servicios IBM. En su lugar, puede utilizarse cualquier producto, programa o servicio funcionalmente equivalente que no vulnere ninguno de los derechos de propiedad intelectual de IBM. No obstante, es responsabilidad del usuario evaluar y verificar el funcionamiento de cualquier producto, programa o servicio que no sea de IBM.

IBM puede tener patentes o solicitudes de patente pendientes de aprobación que cubran los temas descritos en este documento. La entrega de este documento no le otorga ninguna licencia sobre dichas patentes. Puede enviar las consultas sobre licencias, por escrito, a la siguiente dirección:

IBM Director of Licensing IBM Corporation North Castle Drive Armonk, NY 10504-1785 Estados Unidos

Para realizar consultas relacionadas con los caracteres de doble byte (DBCS), póngase en contacto con el departamento de propiedad intelectual de IBM de su país o bien envíe su consulta por escrito a:

IBM World Trade Asia Corporation Licensing 2-31 Roppongi 3-chome, Minato-ku Tokyo 106-0032, Japón

El párrafo siguiente no puede aplicarse en el Reino Unido ni en cualquier otro país en el que tales **disposiciones sean incompatibles con la legislación local:** INTERNATIONAL BUSINESS MACHINES CORPORATION PROPORCIONA ESTA PUBLICACIÓN ″TAL CUAL″ SIN GARANTÍA DE NINGUNA CLASE, EXPLÍCITA O IMPLÍCITA, INCLUIDAS, PERO SIN LIMITARSE A ELLAS, LAS GARANTÍAS IMPLÍCITAS DE NO VULNERABILIDAD, COMERCIALIZACIÓN O IDONEIDAD PARA UN PROPÓSITO DETERMINADO. Algunas legislaciones no contemplan la declaración de limitación de responsabilidad, ni implícitas ni explícitas, en determinadas transacciones, por lo que cabe la posibilidad de que esta declaración no se aplique en su caso.

Esta información puede contener imprecisiones técnicas o errores tipográficos. Periódicamente se efectúan cambios en la información incluida en este documento; estos cambios se incorporarán en nuevas ediciones de la publicación. IBM puede efectuar mejoras  $y/o$  cambios en el producto(s)  $y/o$  el programa(s) descritos en esta publicación en cualquier momento y sin previo aviso.

Cualquier referencia hecha en esta información a sitios Web no de IBM se proporciona únicamente para su comodidad y no debe considerarse en modo alguno como promoción de esos sitios Web. Los materiales de estos sitios Web no forman parte de los materiales de IBM para este producto y el uso que se haga de estos sitios Web es de la entera responsabilidad del usuario.

IBM puede utilizar o distribuir la información que proporcione de la manera que crea más oportuna sin incurrir en ningún tipo de obligación hacia usted.

Los licenciatarios de este programa que deseen obtener información acerca del mismo con el fin de: (i) intercambiar la información entre programas creados independientemente y otros programas (incluyendo éste) y (ii) utilizar mutuamente la información que se ha intercambiado, deben ponerse en contacto con:

IBM Corporation Software Interoperabiblity Coordinator, Department 49XA 3605 Highway 52 N Rochester, MN 55901 Estados Unidos

Esta información puede estar disponible, sujeta a los términos y condiciones adecuados, incluyendo en algunos casos el pago de una tarifa.

El programa bajo licencia descrito en esta información y todo el material bajo licencia disponible para el mismo, se proporciona bajo los términos del Acuerdo de Cliente IBM, el Acuerdo de Licencia de Programa IBM, el Acuerdo de Licencia para Código Máquina de IBM o cualquier otro acuerdo equivalente entre ambas partes.

Los datos de rendimiento incluidos aquí se determinaron en un entorno controlado. Por lo tanto, los resultados obtenidos en otros entornos operativos pueden variar significativamente. Puede que se hayan tomado algunas medidas en los sistemas a nivel de desarrollo y no existe ninguna garantía de que estas medidas serán las mismas en sistemas disponibles generalmente. Además, puede que se haya estimado alguna medida mediante la extrapolación. Los resultados reales pueden variar. Los usuarios de este documento deben verificar los datos aplicables a su entorno específico.

La información concerniente a productos no IBM se ha obtenido de los suministradores de esos productos, de sus anuncios publicados o de otras fuentes de información pública disponibles. IBM no ha comprobado dichos productos y no puede afirmar la exactitud en cuanto a rendimiento, compatibilidad u otras características relativas a productos no IBM. Las consultas acerca de las posibilidades de productos no IBM deben dirigirse a los suministradores de los mismos.

Todas las declaraciones relativas a la dirección o intención futura de IBM están sujetas a cambios o anulación sin previo aviso y representan únicamente metas y objetivos.

Todos los precios de IBM mostrados son precios actuales de venta al por menor sugeridos por IBM y sujetos a modificaciones sin previo aviso. Los precios de los concesionarios pueden ser diferentes.

Esta información está pensada a efectos de planificación. La información aquí contenida está sujeta a cambios antes de que los productos descritos estén disponibles.

Esta información contiene ejemplos de datos e informes utilizados en operaciones comerciales diarias. Para ilustrarlas de la forma más completa posible, los ejemplos incluyen nombres de personas, empresas, marcas y productos. Todos estos nombres nombres son ficticios y cualquier parecido con nombres y direcciones utilizados por una empresa real es mera coincidencia.

SUJETOS A GARANTÍAS ESTATUTARIAS QUE NO PUEDEN EXCLUIRSE, IBM, SUS DESARROLLADORES DE PROGRAMAS Y SUMINISTRADORES NO PROPORCIONAN GARANTÍAS NI CONDICIONES EXPRESAS NI IMPLÍCITAS, INCLUYENDO PERO NO LIMITÁNDOSE A ELLAS, LAS GARANTÍAS IMPLÍCITAS DE COMERCIALIZACIÓN, ADECUACIÓN PARA UN PROPÓSITO DETERMINADO Y DE NO INFRACCIÓN RESPECTO AL PROGRAMA O AL SOPORTE TÉCNICO SI LO HUBIERE.

IBM, LOS DESARROLLADORES DE PROGRAMAS O LOS SUMINISTRADORES NO SERÁN BAJO NINGUNA CIRCUNSTANCIA RESPONSABLES DE NINGUNO DE LOS EVENTOS SIGUIENTES, INCLUSO AUNQUE ESTUVIERAN INFORMADOS DE SU POSIBILIDAD:

1. PÉRDIDA DE O DAÑOS A DATOS;

- <span id="page-20-0"></span>2. DAÑOS ESPECIALES, FORTUITOS O INDIRECTOS O DAÑOS ECONÓMICOS CONSECUENTES O
- 3. PÉRDIDA DE BENEFICIOS, NEGOCIO, INGRESOS, INTENCIONES O AHORROS ANTICIPADOS.

ALGUNAS JURISDICCIONES NO PERMITEN LA EXCLUSIÓN O LIMITACIÓN DE DAÑOS FORTUITOS O DERIVADOS POR LO QUE ES POSIBLE QUE LAS LIMITACIONES O EXCLUSIONES ANTERIORES O PARTE DE ELLAS NO LE SEAN APLICABLES.

Si está viendo esta información en copia software, es posible que las fotografías y las ilustraciones en color no aparezcan.

Las ilustraciones y las especificaciones contenidas aquí no pueden reproducirse en su totalidad ni en parte sin el permiso por escrito de IBM.

IBM ha preparado esta publicación para que la utilice el servicio técnico de hardware en el mantenimiento o reparación de las máquinas específicas indicadas. IBM no efectúa ninguna declaración respecto a su utilidad para ningún otro propósito.

Las ilustraciones y las especificaciones contenidas aquí no pueden reproducirse en su totalidad ni en parte sin el permiso por escrito de IBM.

IBM ha preparado esta publicación para que la utilicen los clientes en el ámbito de la operación y la planificación de los sistemas indicados. IBM no efectúa ninguna declaración respecto a su utilidad para ningún otro propósito.

### **Marcas registradas**

Los términos siguientes son marcas registradas de International Business Machines Corporation en Estados Unidos y/o en otros países:

AS/400 AS/400e e (logotipo) eServer e(logotipo)Server IBM iSeries xSeries Operating System/400 OS/400 400 POWER4 Redbooks

Microsoft, Windows, Windows NT y el logotipo de Windows son marcas registradas de Microsoft Corporation en los Estados Unidos y/o en otros países.

Java y todas las marcas basadas en Java son marcas registradas de Sun Microsystems, Inc. en los Estados Unidos y/o en otros países.

Los demás nombres de compañías, productos y servicios pueden ser marcas registradas o de servicio de otras empresas.

# <span id="page-21-0"></span>**Reciclado de productos y eliminación de desechos**

Esta unidad contiene materiales como placas de circuitos impresos, cables, arandelas de compatibilidad electromagnética y conectores que pueden contener aleaciones de plomo y cobre/berilio que exijan un tratamiento especial, sobre todo a la hora de desechar los materiales cuando ya no se utilicen. Antes de deshacerse de esta unidad, debe extraer estos materiales y reciclarlos o desecharlos de acuerdo con la normativa vigente. IBM ofrece programas de devolución de productos en varios países. La información sobre las ofertas de reciclado de productos se encuentra en el sitio Web de IBM en Internet, cuya dirección es http://www.ibm.com/ibm/environment/products/prp.shtml.

IBM anima a los propietarios de equipos de tecnología de la información (TI) a que reciclen de manera responsable sus equipos cuando ya no los necesiten. IBM ofrece una gran variedad de programas y servicios para ayudar a los propietarios de material informático en el reciclado de sus productos de TI. La información sobre las ofertas de reciclado de productos se encuentra en el sitio Web de IBM en Internet, cuya dirección es http://www.ibm.com/ibm/environment/products/prp.shtml.

## **Programa de devolución de tarjetas de coprocesador criptográfico de IBM**

En esta máquina puede haber un dispositivo opcional, la tarjeta del coprocesador criptográfico, que incluye material de poliuretano, en el que hay mercurio. Tenga en cuenta la normativa local a la hora de desechar esta tarjeta. IBM ha establecido un programa de devolución para algunas tarjetas de coprocesador criptográfico de IBM. Podrá encontrar más información en: <http://www.ibm.com/ibm/environment/products/prp.shtml>

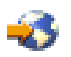

# **Avisos sobre emisiones electrónicas**

# **Federal Communications Commission (FCC) Statement**

**Nota:** Este equipo ha sido probado y cumple con los límites establecidos para dispositivos digitales de Clase A, en conformidad con la Parte 15 de las normas FCC. Estos límites están diseñados para proporcionar protección ante interferencias cuando se utiliza el equipo en un entorno comercial. Este equipo genera, utiliza y puede irradiar energía de radiofrecuencia y, si no se instala y utiliza de acuerdo con el manual de instrucciones, puede causar interferencias a las comunicaciones de radio. El funcionamiento de este equipo en una zona residencial puede causar interferencias, en cuyo caso el usuario deberá corregir las interferencias y correr con los costes correspondientes.

Deben utilizarse cables y conectores debidamente protegidos y con toma de tierra para cumplir con los límites de emisión FCC. IBM no se hace responsable de las interferencias de radio o televisión causadas por el uso de cables que no sean los recomendados ni derivadas de cambios ni modificaciones no autorizadas realizadas en este equipo. Los cambios o modificaciones no autorizados pueden anular la autorización del usuario sobre el uso del equipo.

Este dispositivo cumple con la Sección 15 de las normas FCC. La operación está sujeta a dos condiciones : (1) este dispositivo no puede causar interferencias dañinas y (2) este dispositivo debe aceptar las interferencias que se reciben, incluyendo las interferencias que pueden causar un funcionamiento no deseado.

Parte responsable: International Business Machines Corporation New Orchard Road Armonk, NY 10504

<span id="page-22-0"></span>Teléfono: 1-919-543-2193

### **Declaración de conformidad industrial del Canadá**

Este aparato digital de clase A cumple los requisitos de las Normas Canadienses para Equipos que Provocan Interferencias.

### **Avis de conformité à la réglementation d'Industrie Canada**

Cet appareil numérique de la classe A respecte toutes les exigences du Règlement sur le matériel brouilleur du Canada.

### **Declaración de conformidad de la comunidad europea**

Este producto cumple los requisitos de protección de la Directiva del Consejo de la UE 89/336/EEC relativos a la equiparación de la legislación de los Estados miembros sobre compatibilidad electromagnética. IBM declina toda responsabilidad derivada del incumplimiento de los requisitos de protección resultante de una modificación no recomendada del producto, incluida la instalación de tarjetas de opción que no sean de IBM.

### **Declaración de la Clase A de Australia y Nueva Zelanda**

**Atención:** Este producto pertenece a la Clase A. En un entorno doméstico, este producto puede causar radiointerferencias, en cuyo caso el usuario deberá tomar las medidas adecuadas.

### **Términos y condiciones para descargar e imprimir publicaciones**

Los permisos para la utilización de la información cuya descarga ha seleccionado, se otorgan en base a los siguientes términos y condiciones, y la indicación por la presente de su aceptación.

**Uso personal:** puede reproducir esta información para su uso personal y no comercial, siempre que se conserven todos los avisos de propiedad. No puede distribuir, visualizar o realizar trabajos derivados de esta información, o parte de ella, sin el consentimiento explícito de IBM.

**Uso comercial:** puede reproducir, distribuir y visualizar esta información únicamente en su empresa, siempre que se conserven todos los avisos de propiedad. No puede realizar trabajos derivados de esta información, ni reproducir, distribuir o visualizar esta información o parte de ella fuera de su empresa, sin el consentimiento explícito de IBM.

Excepto los permisos explícitamente otorgados por la presente, no se otorga ningún permiso, licencia o derecho, implícita o explícitamente, sobre la información o los datos, software o demás propiedad intelectual aquí contenida.

IBM se reserva el derecho de retirar los permisos aquí otorgados siempre que, a su discreción, el uso de la información se realice en detrimento de sus intereses o, a decisión de IBM, no se cumplan correctamente las instrucciones anteriores.

No puede descargar, exportar o reexportar esta información si no es en total conformidad con todas las legislaciones y regulaciones aplicables, incluyendo todas las legislaciones y regulaciones de exportación de Estados Unidos. IBM NO EFECTÚA NINGUNA GARANTÍA SOBRE EL CONTENIDO DE ESTA INFORMACIÓN. LA INFORMACIÓN SE PROPORCIONA ″TAL CUAL″ SIN GARANTÍA DE NINGÚN TIPO, NI EXPLÍCITA NI IMPLÍCITA, INCLUYENDO, PERO NO LIMITÁNDOSE A, LAS GARANTÍAS IMPLÍCITAS DE COMERCIALIZACIÓN, NO INFRACCIÓN Y ADECUACIÓN A UN PROPÓSITO DETERMINADO.

Todos los materiales son copyright de IBM Corporation.

Al descargar o imprimir información desde este sitio, indica su aceptación de estos términos y condiciones.

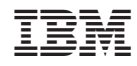

Impreso en España